## **关于 SRM 供应商投标和报价列表默认过虑设置的通知**

各供应商:

因近期有接到供应商反映进入我公司 SRM 系统打开投标和报价列表有点慢的问题,这 是因为数据量较多导致。

根据此原因我们做了设置,在进入 SRM 系统后,在投标和报价中事件状态默认的过虑 内容为当前投标接收,需要查看以前的内容请鼠标点击"更改查询",在"事件状态"中选 择"已结束的 RFx"或者"已完成的 RFx"的状态, 如果要看全部内容"事件状态"选择空的状 态,再点击应用,就可以显示所选择状态的内容了。

报价中的示图说明:

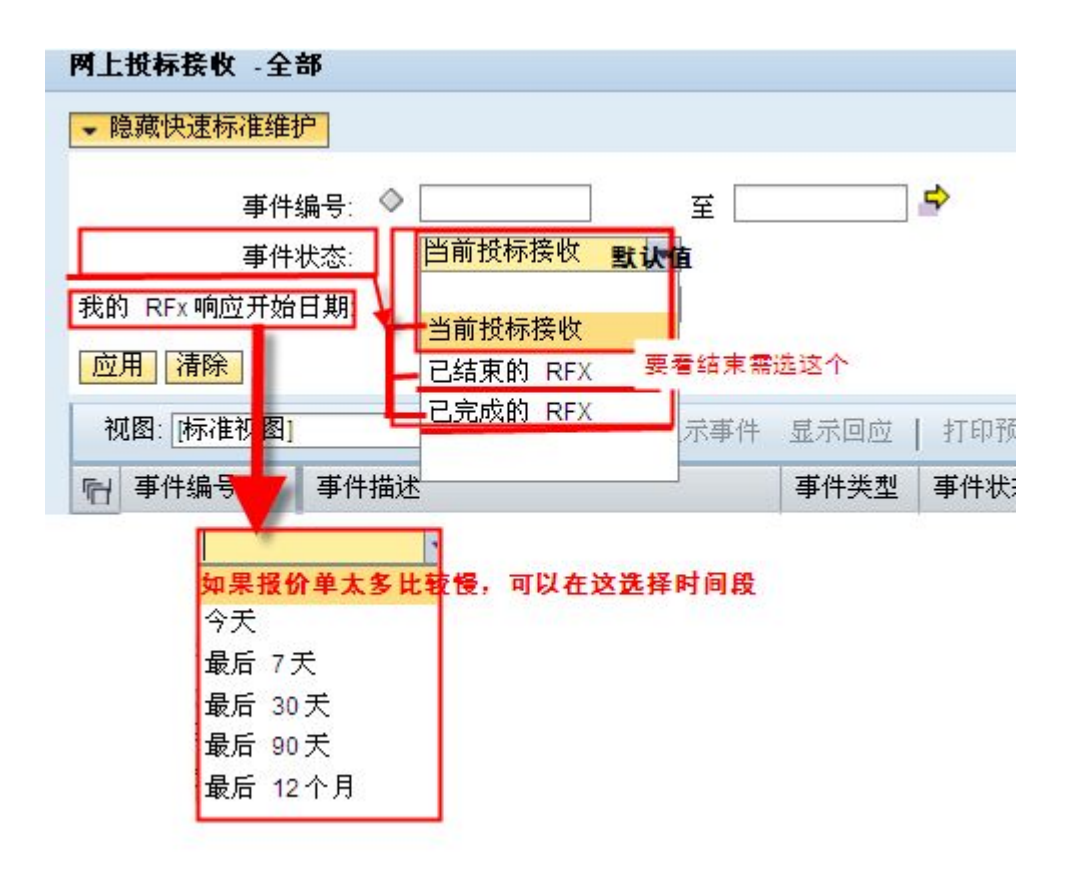